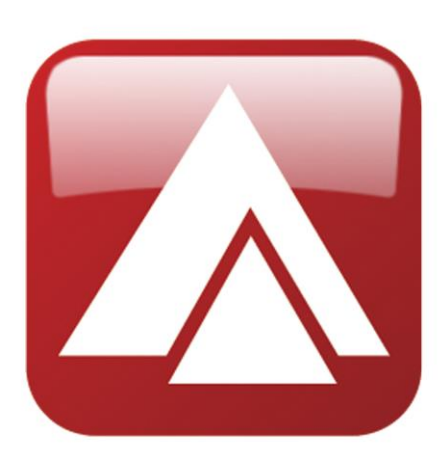

**impro** technologies<sup>®</sup> **ACCESS CONTROL** 

# **FlexiScan 2**

Uživatelský manuál

verze 2/2017

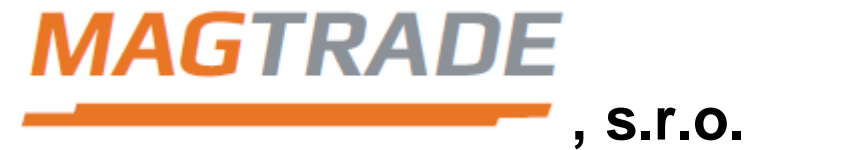

**Autorizovaný distributor firmy IMPRO Technologies Ltd. pro Českou republiku www.magtrade.cz**

## **Ovládání systému FlexiScan 2**

Kontroler FlexiScan 2 lze ovládat jednoduše pomocí 4 tlačítek. Číselné hodnoty lze v systému nastavit kombinací tlačítek desítky a jednotky.

- **+** tlačítko pro přidání RFID karty\dálkového ovladače\PIN kódu
- **X** tlačítko pro smazání RFID karty\dálkového ovladače\PIN kódu

**Tlačítko desítky** postupným stiskem lze nastavit hodnoty 0-9

**Tlačítko jednotky** postupným stiskem lze nastavit hodnoty 0-9

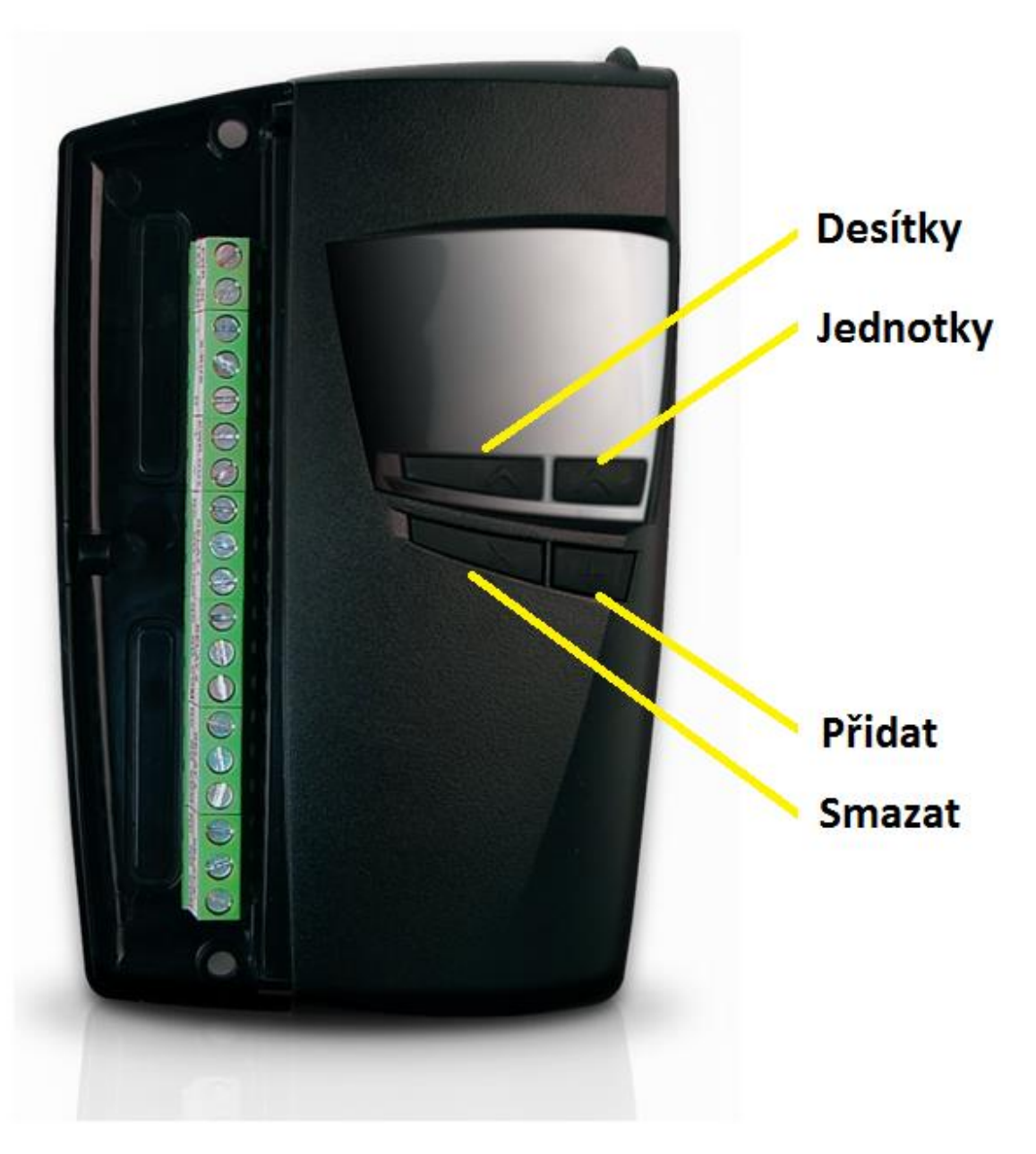

**Popis tlačítek kontroleru FlexiiScan 2**

www.magtrade.cz

## **Stav systému**

Stav systému je signalizován pomocí číslicového (7-segmentového) displeje přímo na kontroleru.

#### **Zapnutí systému**

Po připojení napájení dojde k rozsvícení všech segmentů cca na 2 vteřiny.

#### **Základní stav**

V základním "klidovém" stavu rotuje kolem displeje svítící segment.

#### **Použití RFID karty/ovladače/PIN kódu**

V případě použití nenahrané RFID karty, dálkového ovladače, nebo neznámého PIN kódu, dojde k rozsvícení středních segmentů.

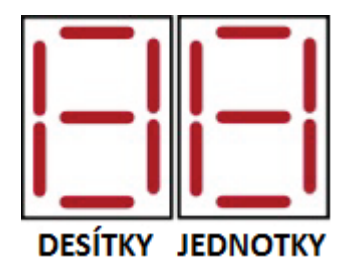

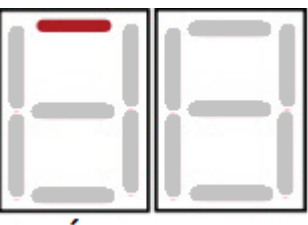

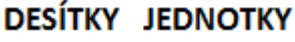

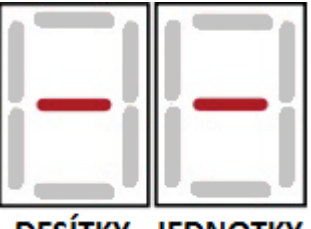

**DESÍTKY JEDNOTKY** 

Pokud je použita nahraná RFID karta/ovladač/PIN kód, pak se na displeji zobrazí pozice, pod kterou je uložen.

## **Programování**

### **Přidání RFID karty**

- 1. V základním stavu stiskněte tlačítko "+ Přidat" na méně než jednu vteřinu. Na displeji se zobrazí Ad a poté první volná pozice (1-99) pro uložení.
- 2. Pokud chcete uložit RFID kartu na jinou pozici, zvolte pomocí tlačítek desítky a jednotky požadovanou pozici.
- 3. Přiložte RFID kartu ke čtečce. Na displeji se zobrazí "C1"
- 4. Stiskněte tlačítko "**+ Přidat**" pro návrat do základního stavu.

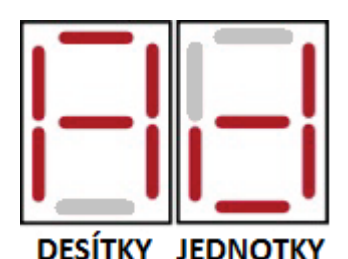

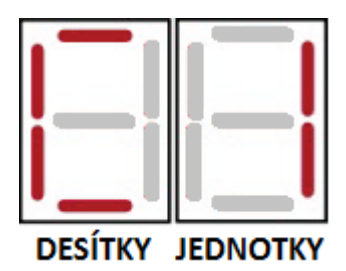

#### **Poznámka:**

Každá nová RFID karta přiložená ke čtečce během nahrávání, je uložena pod následující volnou pozicí, která se zároveň zobrazí na displeji.

Pokud je během nahrávání přiložena již nahraná RFID karta ke čtečce, zobrazí se pouze její současná pozice, pod kterou je uložena.

V případě, že po prvním stisku tlačítka "**+ Přidat**" uvidíte "SC" na displeji, znamená to, že je kontroler FlexiScan 2 chráněn bezpečnostním kódem, který je pro vstup do menu nutné zadat viz. kapitola Bezpečnostní kód

## **Přidání dálkového ovladače**

- 1. V základním stavu stiskněte tlačítko "+ Přidat" na méně než jednu vteřinu. Na displeji se zobrazí "Ad" a poté první volná pozice (1-99) pro uložení.
- 2. Pokud chcete uložit dálkový ovladač na jinou pozici, zvolte pomocí tlačítek desítky a jednotky požadovanou pozici.

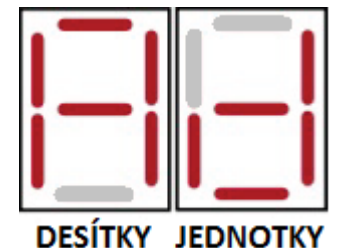

- 3. Pro nahrání stiskněte jakékoliv tlačítko na dálkovém ovladači Impro QT (TRK901). Podle stisknutého tlačítka se na displeji se zobrazí "b1,b2,b3,b4"
- 4. Stiskněte tlačítko "+ Přidat" pro návrat do základního stavu.

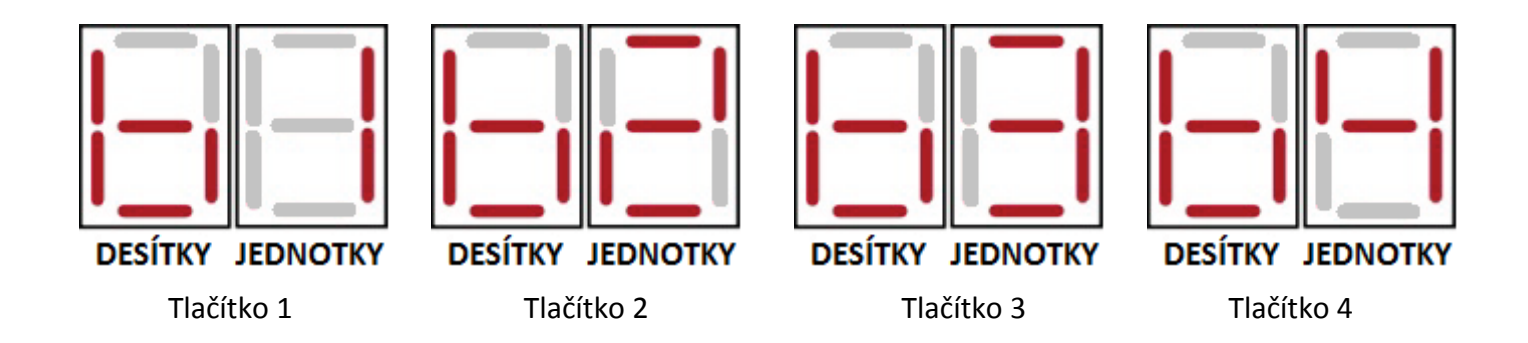

#### **Poznámka:**

Systém FlexiScan 2 je určen pro ovládání až 4 zařízení. Tlačítka dálkového ovladače jsou pevně přiřazeny k reléovým výstupům (tzv. 4 kanálový systém; tlačítko 4 = relé 4; tlačítko 3= relé 3…).

Každý nový dálkový ovladač je uložen pod následující volnou pozicí, která se zároveň zobrazí na displeji.

Pokud je během nahrávání stisknuto tlačítko na dálkovém ovladači, který je již v kontroleru nahraný, zobrazí se pouze jeho současná pozice, pod kterou je ovladač uložen.

## **Přidání PIN kódu**

- 1. V základním stavu stiskněte tlačítko "**+ Přidat**" na méně než jednu vteřinu. Na displeji se zobrazí Ad a poté první volná pozice (1-99) pro uložení.
- 2. Pokud chcete uložit PIN kód na jinou pozici, zvolte pomocí tlačítek desítky a jednotky požadovanou pozici.
- 3. Zadejte na klávesnici čtečky SKR Váš 4 místný kód a potvrďte jej stiskem klávesy #. Po zadání PIN kódu se na displeji zobrazí "P1".
- 

**DESÍTKY JEDNOTKY** 

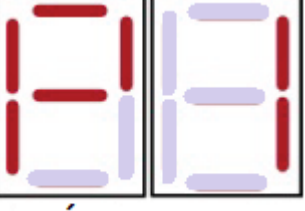

**DESÍTKY JEDNOTKY** 

4. Stiskněte tlačítko "+ Přidat" pro návrat do základního stavu.

#### **Poznámka:**

Pro aktivaci výstupního relé zadejte v klidovém stavu 4 místný PIN kód následovaný stiskem klávesy #.

Pokud je vložen 3x krát za sebou špatný PIN kód dojde k blokaci klávesnice čtečky SKR na 20 vteřin.

## **Vymazání RFID karty/ovladače/PIN kódu**

- 1. V základním stavu stiskněte tlačítko "**X Smazat**" na méně než jednu vteřinu. Na displeji se zobrazí "dE" (delete – smazat) a poté pozice 00.
- 2. Pomocí tlačítek desítky a jednotky zvolte pozici, kterou chcete vymazat.
- 3. Pro potvrzení smazání stiskněte znovu "X Smazat".
- 4. Pokud chcete vymazat další pozice, vyberte danou pozici dle bodu 2 a smažte dle bodu 3. Pro návrat do základního stavu stiskněte tlačítko "X Smazat".

## **Nastavení továrních hodnot**

#### **Upozornění:**

Při nastavení továrních hodnot dojde ke smazání všech uložených RFID karet/ovladačů/PIN kódů a k vymazání nastaveného bezpečnostní kódu.

- 1. Vypněte napájení kontroleru FlexiScan 2
- 2. Stiskněte a držte tlačítka "+ Přidat" a "X Smazat" a současně zapněte napájení kontroleru FlexiScan 2.
- 3. Na displeji se zobrazí "Fd" (Factory Default). Uvolněte stisknutá tlačítka.
- 4. Přibližně po 2 vteřinách je vše vymazáno. Během následujícího procesu načítání připojených S-BUS zařízení je na displeji zobrazeno "FS" (FlexiScan). Cca po 15 vteřinách dojde ke vstupu do základního stavu.

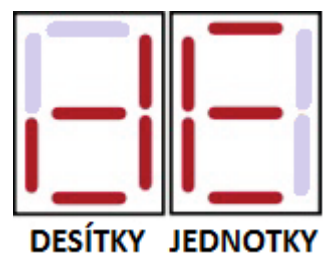

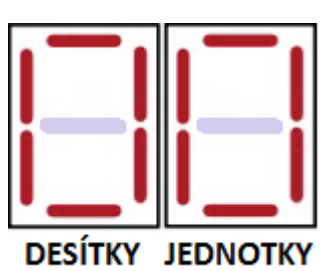

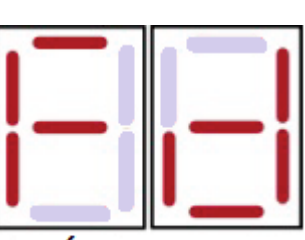

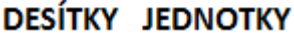

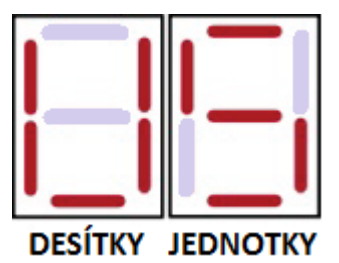

www.magtrade.cz

# **Postup nahrazení ztracené RFID karty/ovladače či změny PIN kódu**

- 1. Smažte ztracenou kartu z konkrétní uložené pozice viz. kapitola Vymazání RFID karty/ovladače/PIN kódu.
- 2. Uložte novou kartu na pozici ztracené a smazané karty viz. kapitoly Přidání RFID karty/ovladače/PIN kódu.

## **Nastavení délky sepnutí relé**

- 1. V základním stavu stiskněte tlačítko "**+ Přidat**" na déle než jednu vteřinu. Na displeji se zobrazí "r1".
- 2. Tlačítky "desítky" a "jednotky" nastavte požadovanou délku sepnutí relé 1 ve vteřinách (00-99; 00 = překlápěcí režim).
- 3. Dalším krátkým stiskem tlačítka "**+ Přidat**" přejdete do nastavení relé 2. Na displeji se zobrazí "r2".
- 4. Tlačítky "desítky" a "jednotky" nastavte požadovanou délku sepnutí relé 2 ve vteřinách (00-99; 00 = překlápěcí režim).
- 5. Dalším krátkým stiskem tlačítka "+ Přidat" přejdete do nastavení relé 3. Na displeji se zobrazí "r3".
- 6. Tlačítky "**desítky**" a "**jednotky**" nastavte požadovanou délku sepnutí relé 3 ve vteřinách (00-99; 00 = překlápěcí režim).
- 7. Dalším krátkým stiskem tlačítka "**+ Přidat**" přejdete do nastavení relé 4. Na displeji se zobrazí "r4".
- 8. Tlačítky "desítky" a "jednotky" nastavte požadovanou délku sepnutí relé 4 ve vteřinách (00-99; 00 = překlápěcí režim).
- 9. Pro návrat do základního stavu krátce stiskněte tlačítko "+ Přidat".

#### **Poznámka:**

Tovární hodnota délky sepnutí je nastavena na 1 vteřinu.

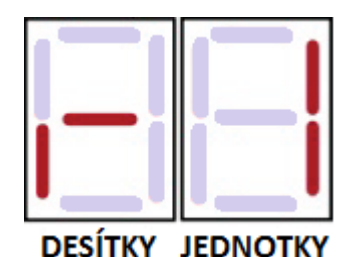

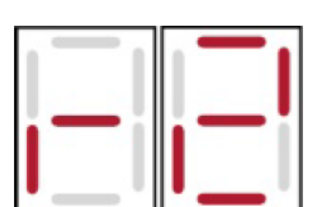

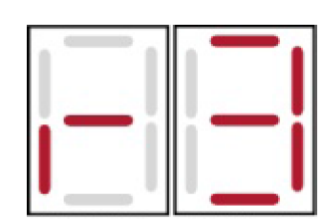

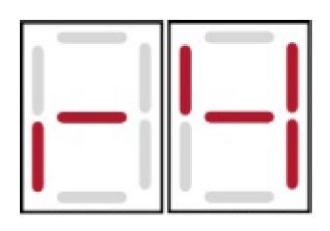

## **Přidání / odebrání S-BUS zařízení**

1. Pokud připojujete, či odebíráte zařízení ze sběrnice S-BUS, nemusíte vypínat kontroler FlexiScan 2. Změnu S-BUS zařízení lze provést pomocí procesu identifikace zařízení. Ten spustíte v základním stavu stisknutím tlačítka "**desítky**" na jednu vteřinu. Na displeji bude zobrazeno "id" (Identifikace). Po načtení všech S-BUS zařízení (cca 15 vteřin) dojde k návratu do základního stavu.

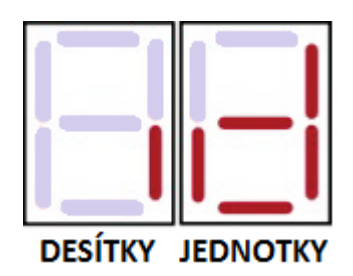

## **Bezpečnostní kód (nastavení, změna kódu, smazání)**

Kontroler FlexiScan2 je možno zabezpečit proti neoprávněnému vstupu do menu programování pomocí 4 místného bezpečnostního kódu. V případě nastavení bezpečnostního kódu je zapotřebí při jakémkoliv programování (přidání, odebrání RFID karty…)zadat bezpečnostní kód pro vstup do požadovaného menu.

**Defaultní hodnota bezpečnostního kódu je nastavena na 0000**. V případě nastavení defaultní hodnoty bezpečnostního kódu je kontroler FlexiScan 2 v nezabezpečeném stavu, který umožňuje komukoliv volný vstup do menu programování.

#### **Upozornění:**

Bezpečnostní kód by měl být vhodně zvolen s ohledem na minimalizaci možnosti jeho ztráty, či zapomenutí. Jedinou možností jak získat přístup do menu kontroleru v případě ztráty, či zapomenutí bezpečnostního kódu je reset kontroleru do továrního nastavení, kdy dojde k vymazání všech uložených RFID karet/dálkových ovladačů/PIN kódů a dalších nastavení.

#### **Nastavení bezpečnostního kódu**

- 1. Vypněte napájení kontroleru FlexiScan 2
- 2. Stiskněte a držte tlačítko "**X Smazat**" a současně zapněte napájení kontroleru FlexiScan 2. Držte tlačítko "X Smazat" dokud se na displeji nezobrazí "SC" (Security Code – Bezpečnostní kód).

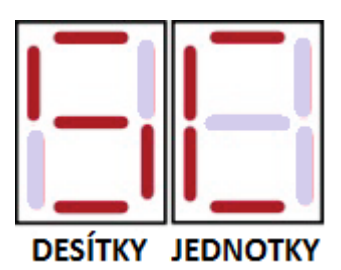

3. Pro změnu bezpečnostního kódu je potřeba nejprve zadat stávající bezpečnostní kód. Nastavte první dvojčíslí **stávajícího** bezpečnostního kódu pomocí tlačítek "**desítky**" a "**jednotky**", na displeji se zobrazí nastavené hodnoty (defaultní hodnota je 00).

- 4. Stiskněte jednou tlačítko "**X Smazat**".
- 5. Nastavte druhé dvojčíslí **stávajícího** bezpečnostního kódu pomocí tlačítek "**desítky**" a "**jednotky**", na displeji se zobrazí nastavené hodnoty (defaultní hodnota je 00).
- 6. Stiskněte jednou tlačítko "**X Smazat**".
- 7. Nyní zadejte Váš nový bezpečnostní kód. Nastavte první dvojčíslí **nového** bezpečnostního kódu pomocí tlačítek "desítky" a "jednotky", na displeji se zobrazí nastavené hodnoty.
- 8. Stiskněte jednou tlačítko "**X Smazat**".
- 9. Nastavte druhé dvojčíslí nového bezpečnostního kódu pomocí tlačítek "desítky" a "jednotky", na displeji se zobrazí nastavené hodnoty
- 10. Po stisku tlačítka "**X Smazat**" se na displeji zobrazí "FS" (FlexiScan) a dojde k automatické identifikaci připojených zařízení.
- 11. Přibližně po 15 vteřinách kontroler přejde do základního stavu.

#### **Vstup do programovacího menu s bezpečnostním kódem**

- 1. V základním stavu stiskněte tlačítko "+ Přidat" nebo "X Smazat"
- 2. Pokud je menu kontroleru zabezpečeno bezpečnostním kódem zobrazí se na displeji "SC" (Security Code)
- 3. Zadejte první dvojčíslí nastaveného bezpečnostního kódu pomocí tlačítek "**desítky**" a "jednotky", na displeji se zobrazí nastavené hodnoty
- 4. Stiskněte jednou tlačítko "+ Přidat" nebo "X Smazat"
- 5. Zadejte druhé dvojčíslí nastaveného bezpečnostního kódu pomocí tlačítek "desítky" a "**jednotky**", na displeji se zobrazí nastavené hodnoty
- 6. Nyní je programovací menu kontroleru odemčeno a můžete kontroler nastavovat jak je popsáno výše v kapitole **Programování.**

#### **Poznámka**:

Odemčený stav kontroleru bude automaticky ukončen po 30 vteřinách od posledního stisku jakéhokoliv tlačítka. Po uplynutí času budete opět vyzváni k zadání bezpečnostního kódu.